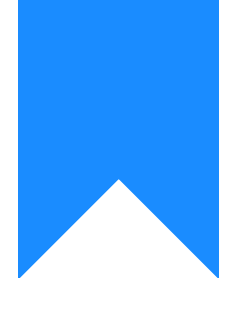

## Osprey Approach: [Reports: B](https://support.ospreyapproach.com/guides/batch-interest-calculation/)atch [Interest Calcu](https://support.ospreyapproach.com/guides/batch-interest-calculation/)lation

This help guide was last updated on Jul 10th, 2024

The latest version is always online at [https://support.ospreyapproach](https://support.ospreyapproach.com/?p=32712).com/?p=32712

## This guide will go through the Batch Inte Calculation report

This report allows you to calculate interest due to all clients according does not post the interest on the accounts, but just lists the interest due client s ledger (along with a total due at the end). en wold rimst needed bands are set up and the set up at the set up and set up and set up and set up and set up and set up and set up and set up and set up and set up and [and ra](https://support.ospreyapproach.com/guides/the-interest-calculator/#set-up-your-interest-rates-bands-and-accrual-periods)tiens Supervisor, Financial Setup, Interest Rates/Bands.

## Filter options

- . Work Type Tick this box if you want to show only one or a selection o ticked all work types marked as In Use will appear. You can then tic report on. If you want to see all work types, do not tick the work typ work types.
- Fee EarneChoose the fee earner whose clients you want to calculate
- **Limit** Enter the minimum interest amount to calculate. For example if £10 is entered here, only matters where the interest held is greater than £10 will be shown.
- **Currency** select the currency you wish to report on.
- **Date Filters** Enter the start and end dates that you wish to calculate interest for.
- **Include Matters Archived After Start Date?** Tick this box if you want to calculate interest on archived matters between the date range also.

## List of columns produced

A page per client/matter:

- Date From
- Interest Detail
- Number of Days Monies Held
- Balance Held
- Interest Rate
- Interest Amount

Running total of Interest Held, and total at the bottom.